## **[Projectverzameling extra velden](https://help.iasset.nl/help/instellingen/project-verzameling-extra-velden/)**

## **Projectverzameling extra velden**

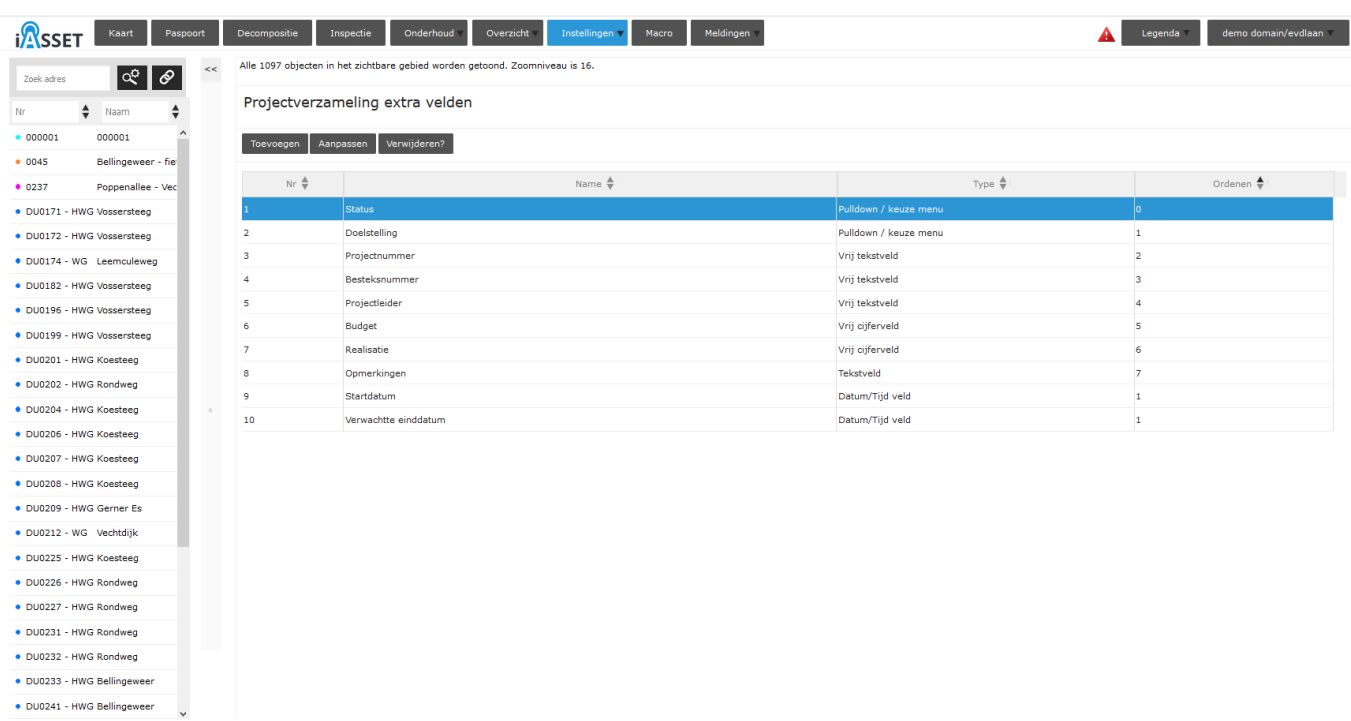

Extra velden kunnen hier aan projectverzamelingen worden toegevoegd. Projectverzamelingen zijn verzamelingen van onderhoudsprojecten en kun je vinden onder hoofdtab Onderhoud.

## Klik op Toevoegen. Onderstaand venster opent.

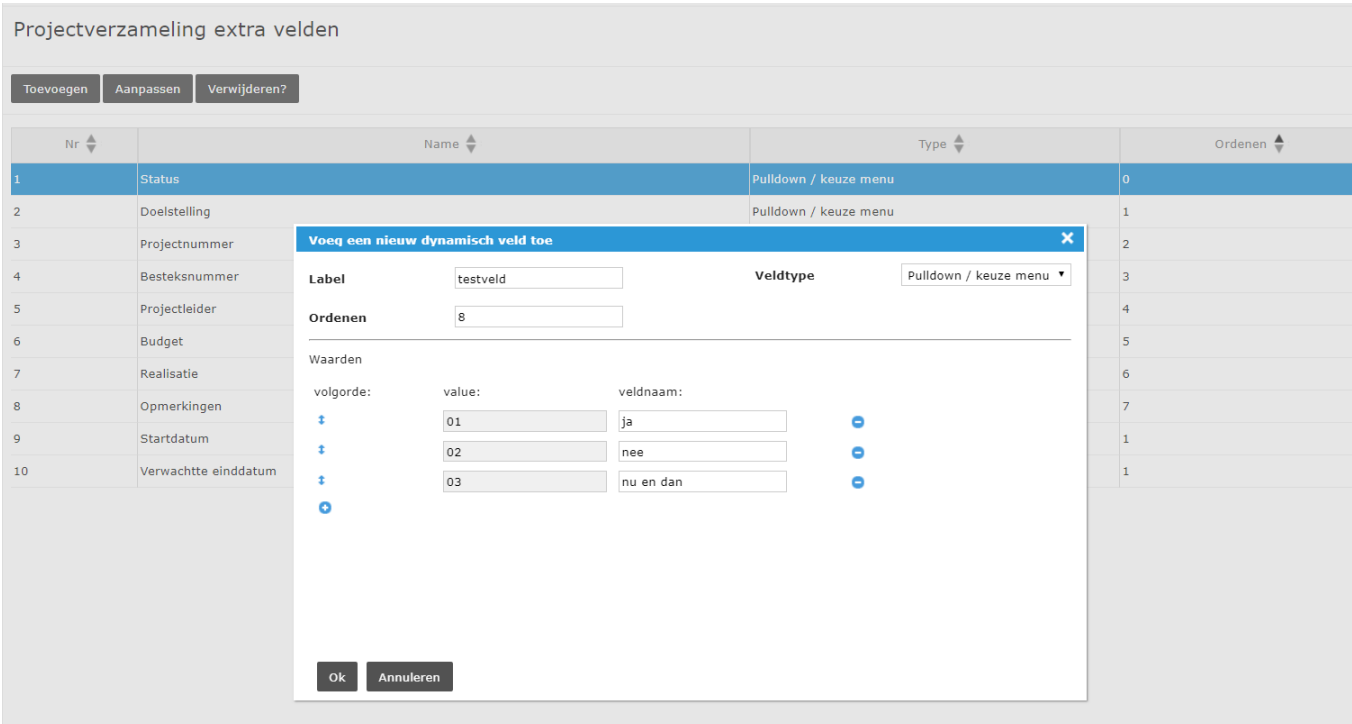

Nu kan een nieuw dynamisch veld worden toegevoegd. Er is de keuze uit enkele veldtypen: Pulldown / keuze menu, Vrij tekstveld, Vrij cijferveld, Datum / tijd veld en Tekstveld. In ons voorbeeld is gekozen voor Pulldown / keuze menu. Je voegt de waarden toe, die het veld moet krijgen en drukt uiteindelijk op OK om op te slaan.

Dit resulteert in het volgende scherm:

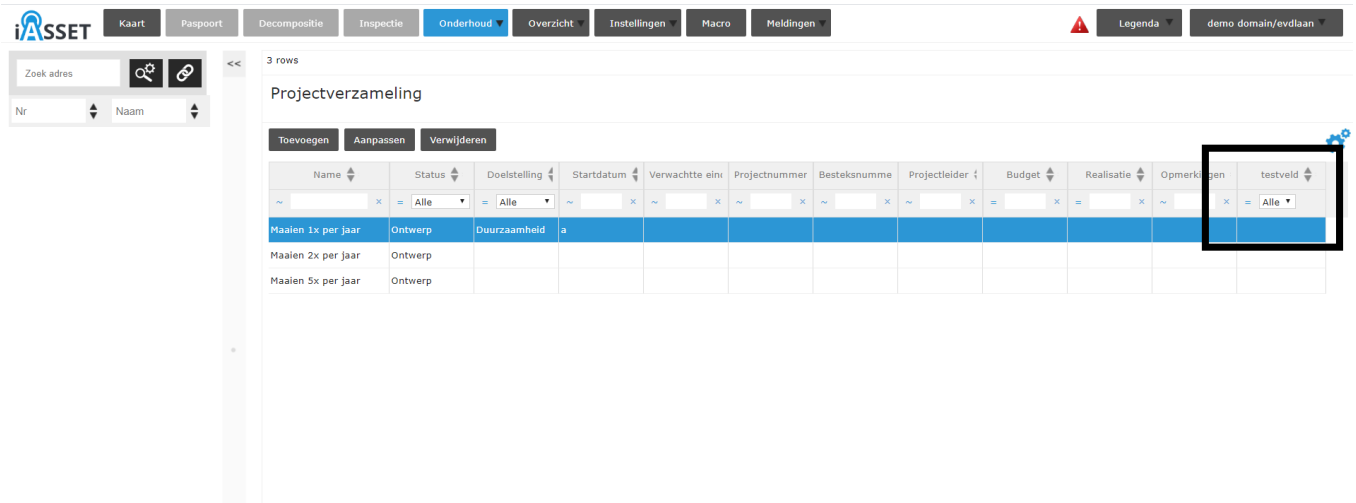

Ook in de tabelopmaak, de twee tandwieltjes is het veld nu toegevoegd in de lijst.